# **Vostro 3020 Small Desktop**

Setup und technische Daten

**Regulatory Model: D17S Regulatory Type: D17S003 January 2023 Rev. A00**

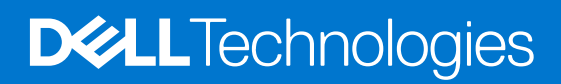

#### Anmerkungen, Vorsichtshinweise und Warnungen

**ANMERKUNG:** HINWEIS enthält wichtige Informationen, mit denen Sie Ihr Produkt besser nutzen können.

**VORSICHT: ACHTUNG deutet auf mögliche Schäden an der Hardware oder auf den Verlust von Daten hin und zeigt, wie Sie das Problem vermeiden können.**

**WARNUNG: WARNUNG weist auf ein potenzielles Risiko für Sachschäden, Verletzungen oder den Tod hin.**

© 2023 Dell Inc. oder Ihre Tochtergesellschaften. Alle Rechte vorbehalten. Dell Technologies, Dell und andere Marken sind Marken von Dell Inc. oder ihren Tochtergesellschaften. Andere Marken können Marken ihrer jeweiligen Inhaber sein.

# **Contents**

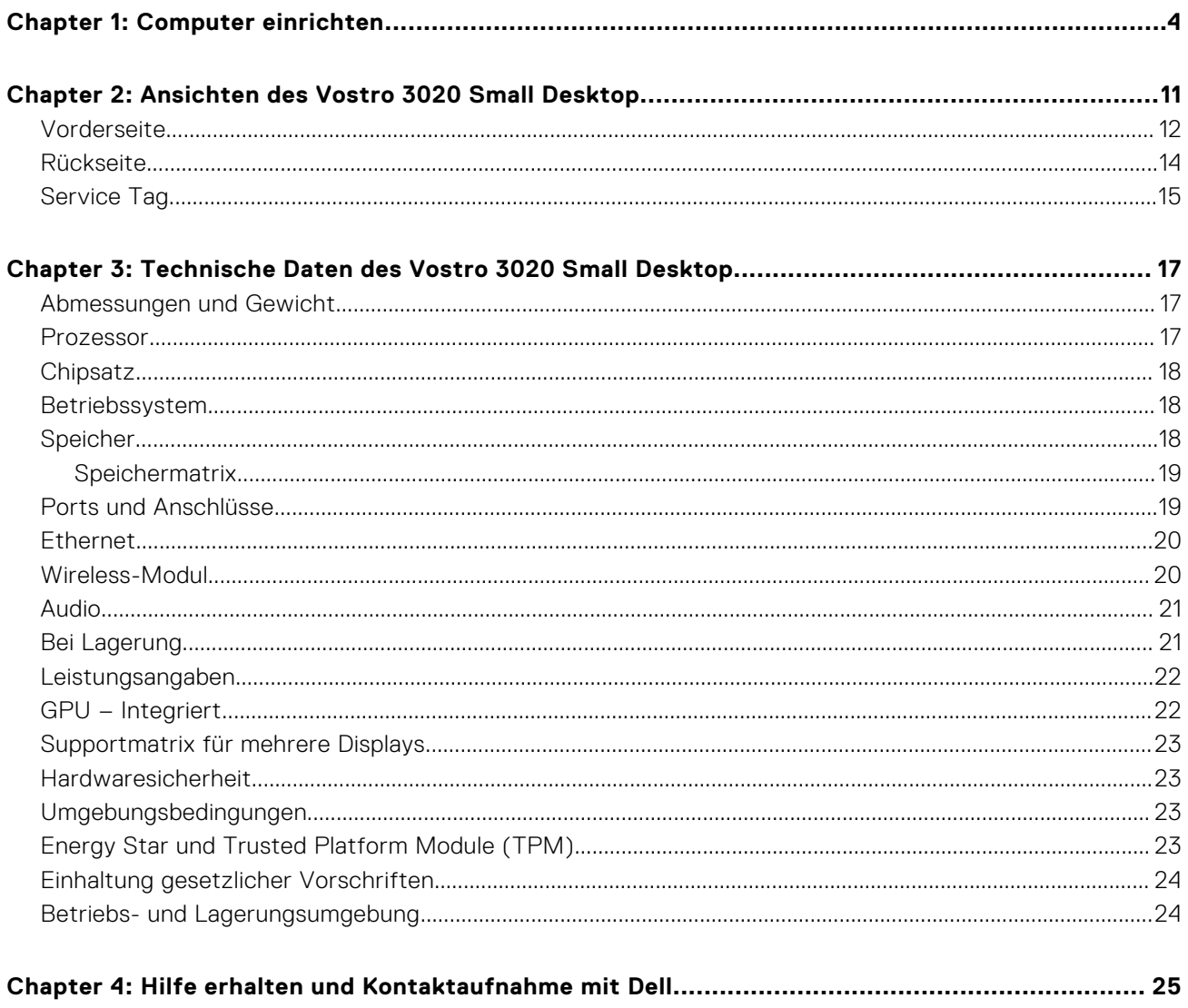

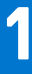

# **Computer einrichten**

<span id="page-3-0"></span>1. Schließen Sie die Tastatur und die Maus an.

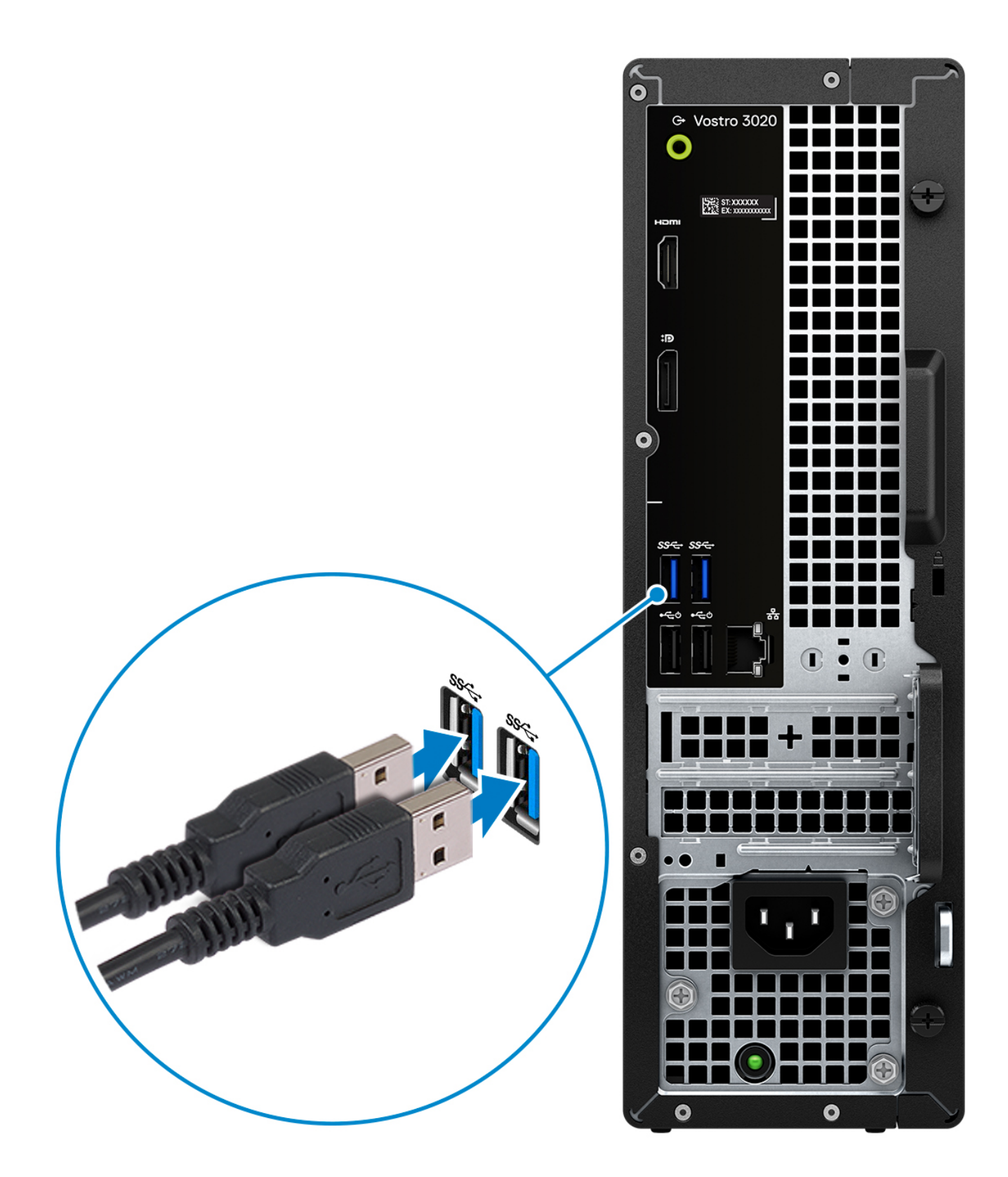

2. Verbinden Sie den Computer über Kabel mit dem Netzwerk oder stellen Sie eine Verbindung mit einem Wireless-Netzwerk her.

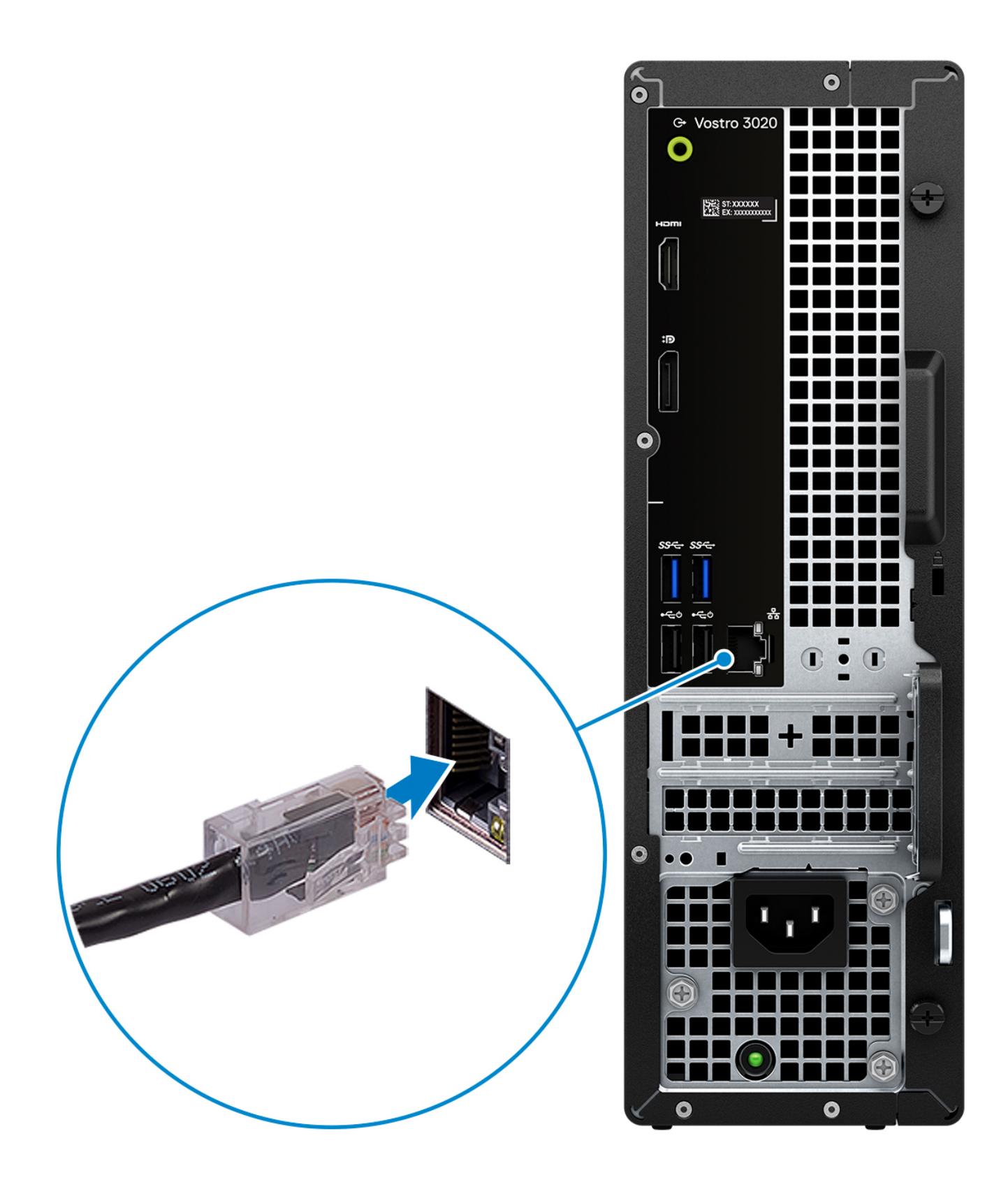

3. Schließen Sie den Bildschirm an.

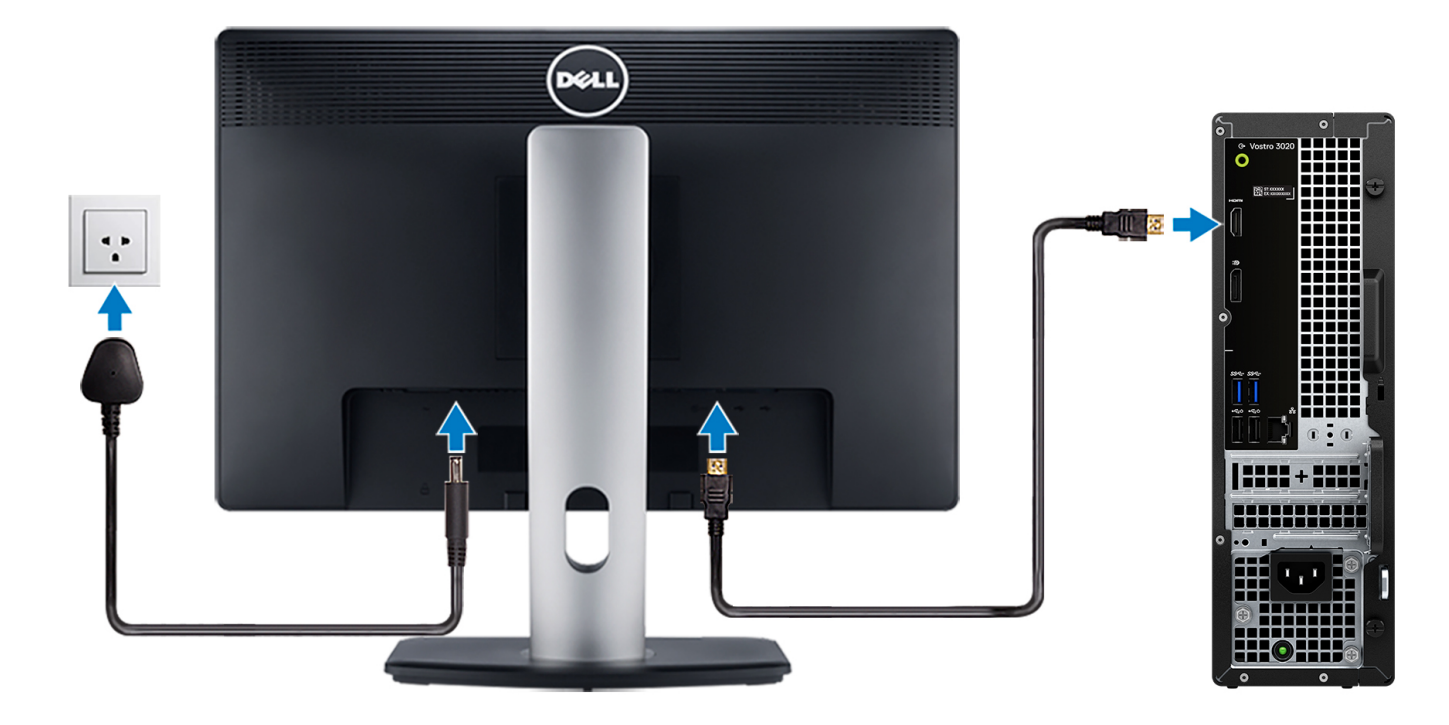

- **ANMERKUNG:** The location to connect the display cable can vary if your computer has a discrete graphics card installed. For optimal graphics performance, ensure to connect the display cable to the graphics card if there is one installed.
- 4. Schließen Sie das Stromkabel an.

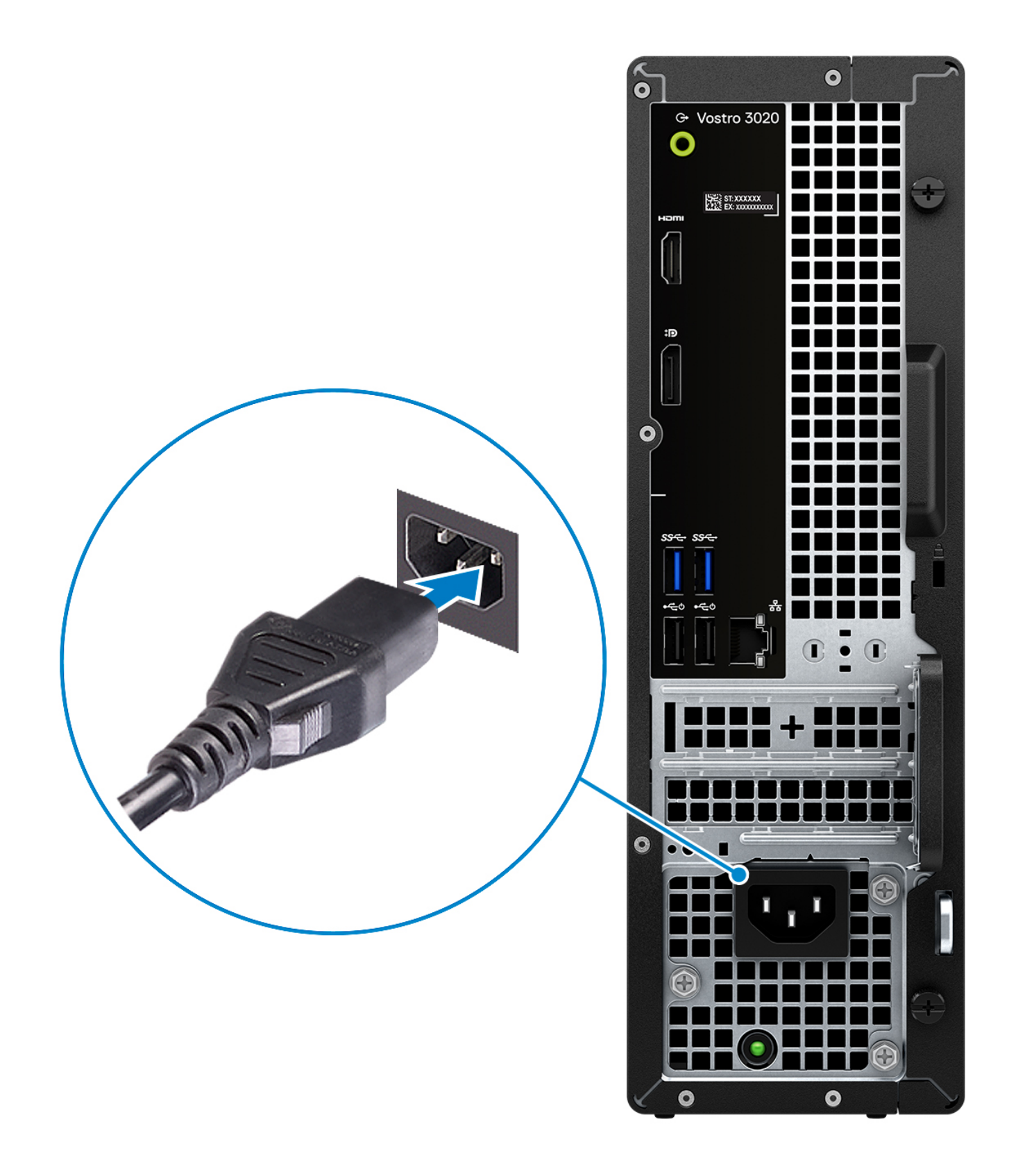

5. Drücken Sie den Betriebsschalter.

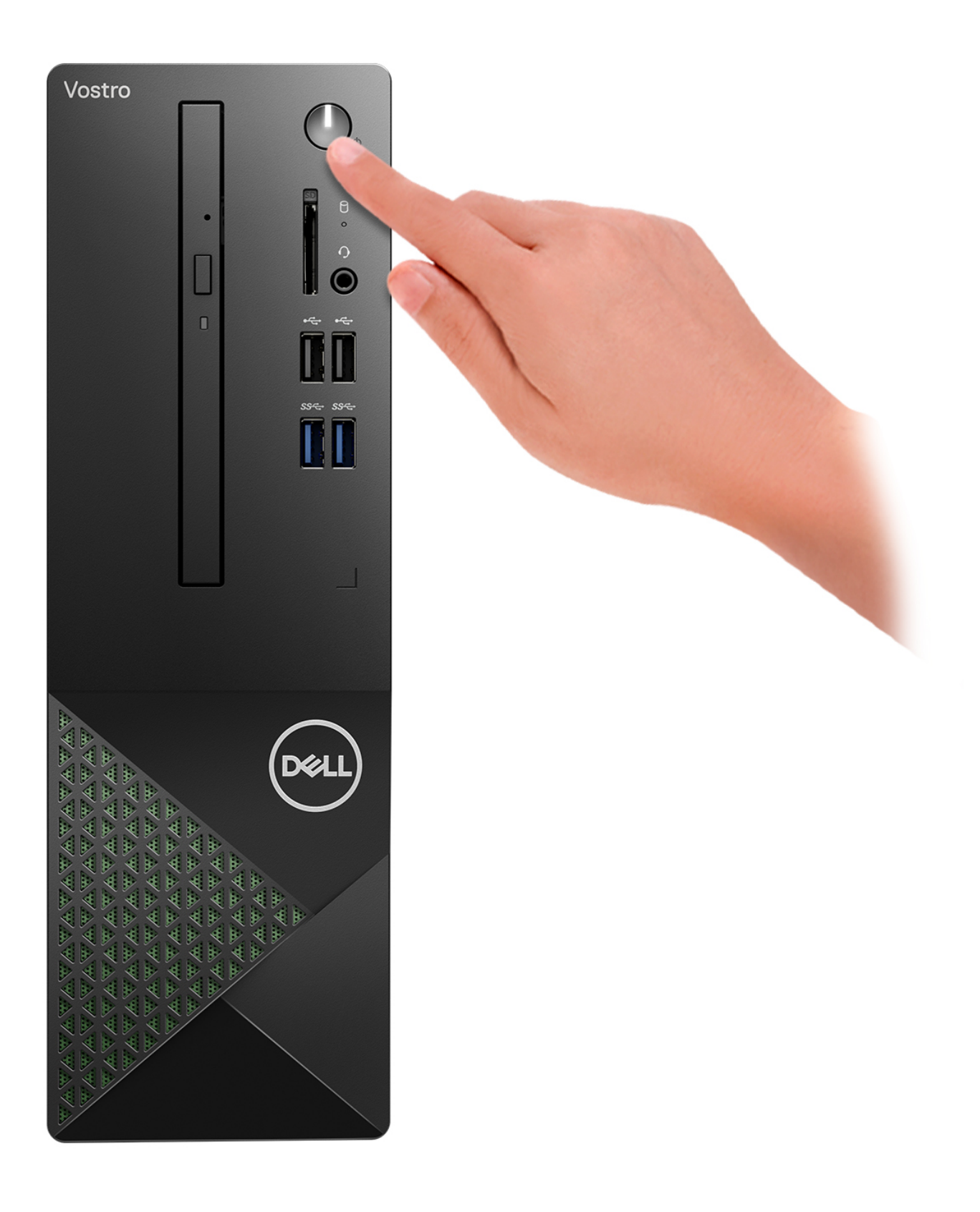

6. Betriebssystem-Setup fertigstellen.

#### **Für Ubuntu:**

Befolgen Sie die Anweisungen auf dem Bildschirm, um das Setup abzuschließen. Weitere Informationen zum Installieren und Konfigurieren von Ubuntu finden Sie in der Wissensdatenbank-Ressource unter [www.dell.com/support](https://www.dell.com/support/).

#### **Für Windows:**

Befolgen Sie die Anweisungen auf dem Bildschirm, um das Setup abzuschließen. Beim Einrichten wird Folgendes von Dell empfohlen:

● Stellen Sie eine Verbindung zu einem Netzwerk für Windows-Updates her.

**ANMERKUNG:** Wenn Sie sich mit einem geschützten Wireless-Netzwerk verbinden, geben Sie das Kennwort für das Wireless-Netzwerk ein, wenn Sie dazu aufgefordert werden.

- Wenn Sie mit dem Internet verbunden sind, melden Sie sich mit einem Microsoft-Konto an oder erstellen Sie eins. Wenn Sie nicht mit dem Internet verbunden sind, erstellen Sie ein Konto offline.
- Geben Sie im Bildschirm **Support and Protection** (Support und Sicherung) Ihre Kontaktdaten ein.
- 7. Dell Apps im Windows-Startmenü suchen und verwenden empfohlen

#### **Tabelle 1. Dell Apps ausfindig machen**

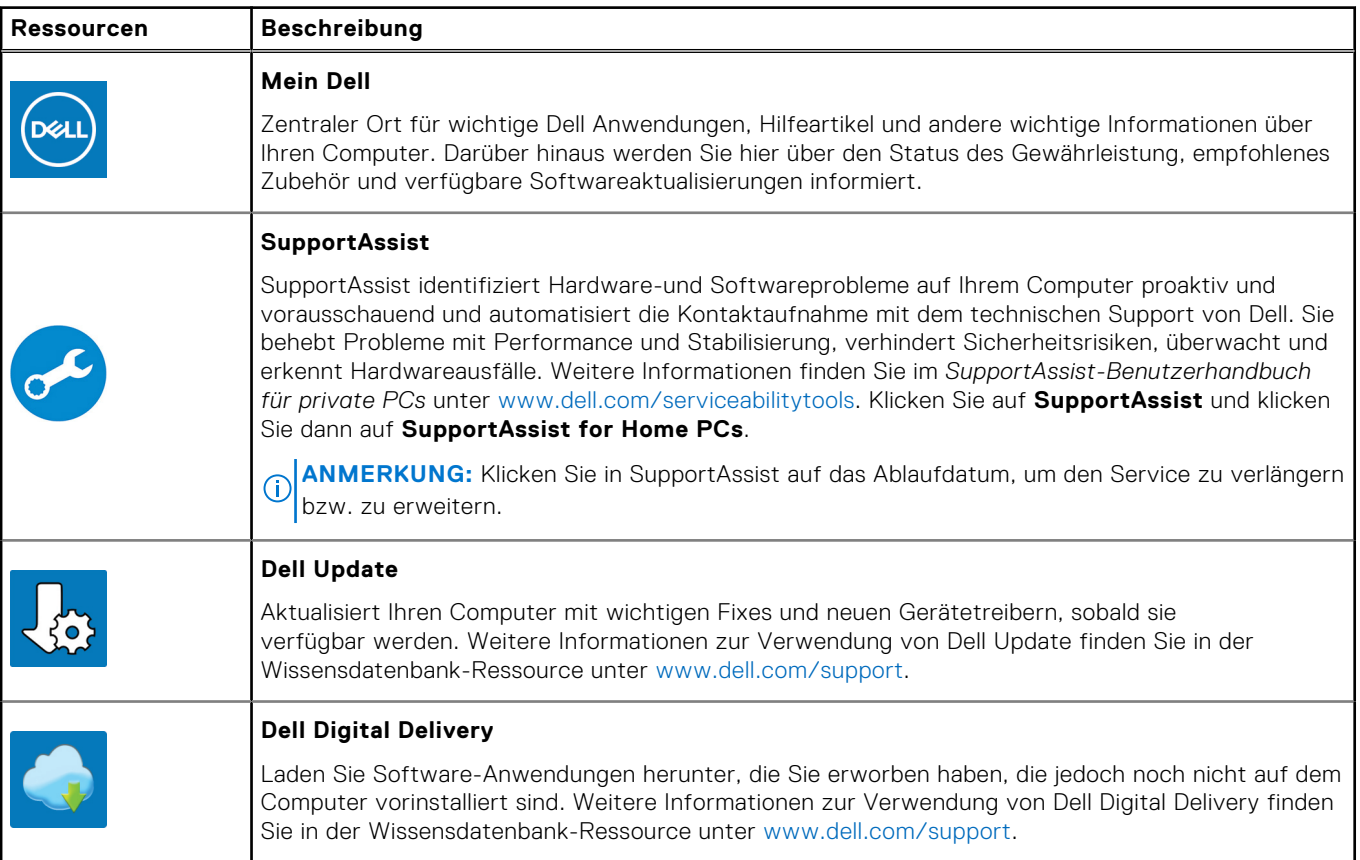

<span id="page-10-0"></span>**2**

# <span id="page-11-0"></span>**Ansichten des Vostro 3020 Small Desktop**

## **Vorderseite**

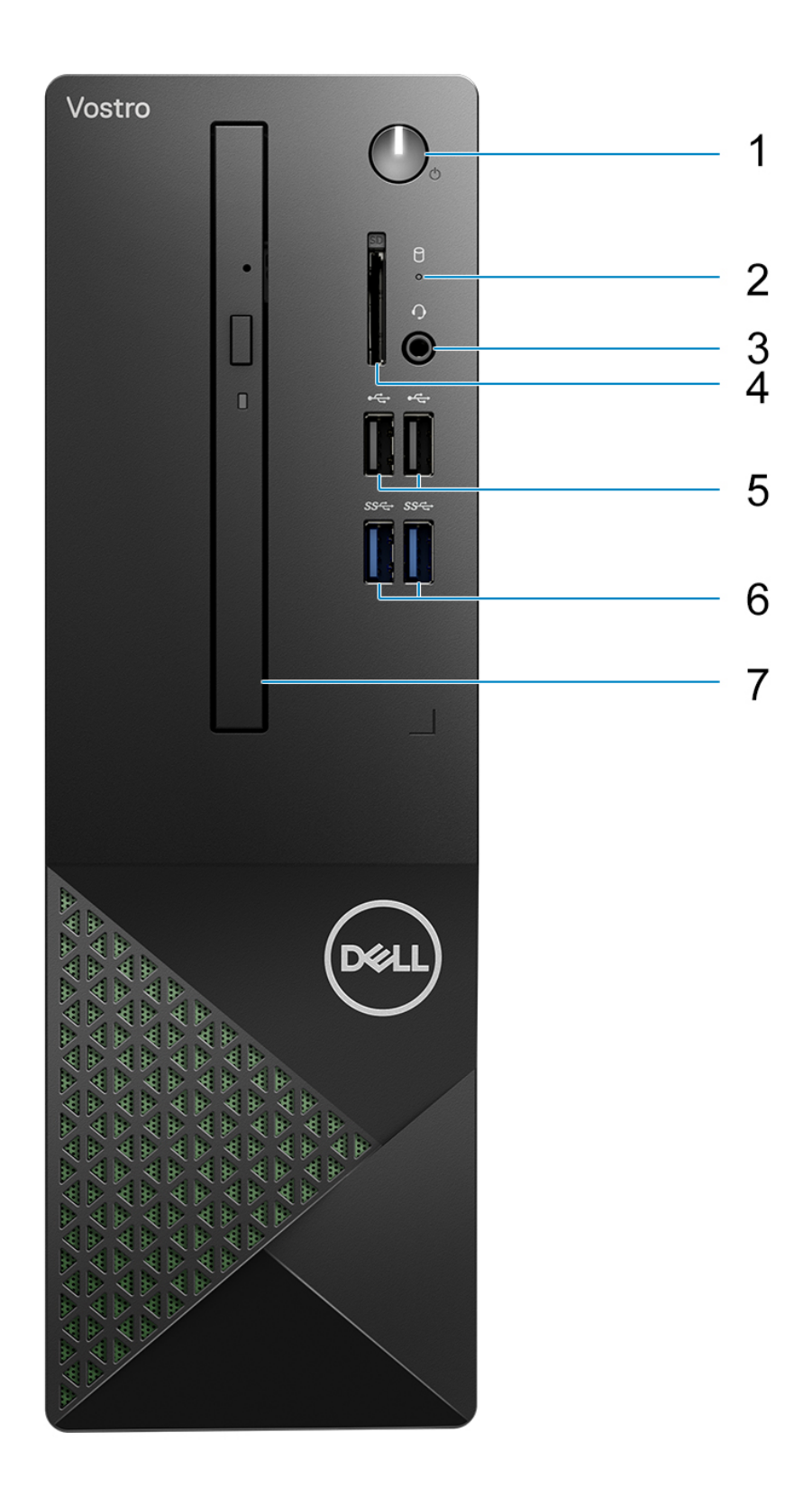

#### 1. **Netzschalter**

Drücken Sie den Betriebsschalter, um den Computer einzuschalten, wenn er ausgeschaltet, im Ruhezustand oder im Standby-Modus ist.

Drücken Sie den Betriebsschalter, um den Computer in den Standby-Modus zu versetzen, wenn er eingeschaltet ist.

Gedrückt halten, um ein Herunterfahren des Computers zu erzwingen.

**ANMERKUNG:** Sie können das Verhalten des Betriebsschalters in Windows anpassen. Weitere Informationen finden Sie unter *Me and My Dell* (Ich und mein Dell) unter [www.dell.com/support/manuals.](https://www.dell.com/support/manuals)

#### 2. **Hard-drive activity light**

The activity light turns on when the computer reads from or writes to the hard drive.

#### 3. **Headset (headphone and microphone combo) port**

Connect headphones or a headset (headphone and microphone combo).

#### 4. **SD-card slot (optional)**

Reads from and writes to the SD card. The computer supports the following card types:

- Secure Digital (SD)
- Secure Digital High Capacity (SDHC)
- Secure Digital Extended Capacity (SDXC)

#### 5. **Two USB 2.0 ports**

Connect devices such as external storage devices and printers. Provides data transfer speeds up to 480 Mbps.

#### 6. **Two USB 3.2 Gen 1 ports**

Connect devices such as external storage devices and printers. Provides data transfer speeds up to 5 Gbps.

#### 7. **Slim optical drive (optional)**

The optical drive reads from and writes to CDs and DVDs.

## <span id="page-13-0"></span>**Rückseite**

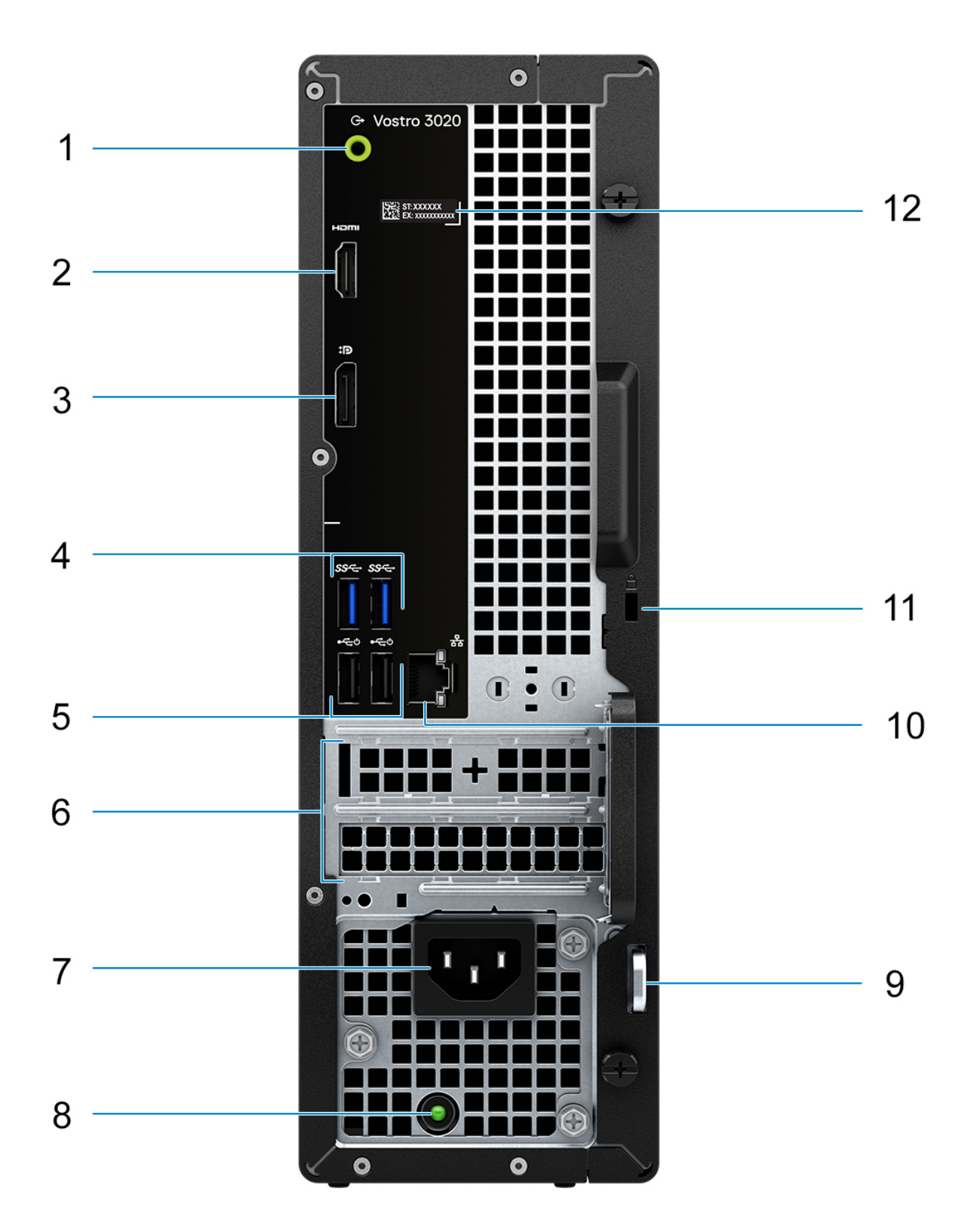

#### <span id="page-14-0"></span>1. **Line-out port**

Connect speakers.

#### 2. **HDMI 1.4b port**

Connect to a TV, external display or another HDMI-in enabled device. Provides video and audio output.

**ANMERKUNG:** The maximum resolution supported by HDMI 1.4b port is 1920 x 1200.

#### 3. **DisplayPort 1.4 port**

Connect an external display or a projector.

#### 4. **Two USB 3.2 Gen 1 ports**

Connect devices such as external storage devices and printers. Provides data transfer speeds up to 5 Gbps.

#### 5. **Two USB 2.0 ports with Smart Power on**

Connect devices such as external storage devices and printers. Provides data transfer speeds up to 480 Mbps. Wake from standby with the keyboard or mouse connected to this port.

#### 6. **PCI-Express x1 slot (half-height) and PCI-Express X16 slot (half-height)**

Connect a PCI-express card such as an audio or network card to enhance the capabilities of your computer.

#### 7. **Power cable connector**

Connect a power cable to provide power to your computer.

#### 8. **Diagnoseanzeige der Stromversorgung**

Zeigt den Stromversorgungszustand an.

#### 9. **Padlock rings**

Attach a standard padlock to prevent unauthorized access to the interior of your computer.

#### 10. **Network port**

Connect an Ethernet (RJ-45) cable from a router or a broadband modem for network or Internet access.

#### 11. **Security-cable slot**

Connect a security cable to prevent unauthorized movement of your computer.

#### 12. **Service-Tag-Etikett**

Die Service-Tag-Nummer ist eine eindeutige alphanumerische Kennung, mit der Dell Servicetechniker die Hardware-Komponenten in Ihrem Computer identifizieren und auf die Garantieinformationen zugreifen können.

## **Service Tag**

Die Service-Tag-Nummer ist eine eindeutige alphanumerische Kennung, mit der Dell Servicetechniker die Hardware-Komponenten in Ihrem Computer identifizieren und auf die Garantieinformationen zugreifen können.

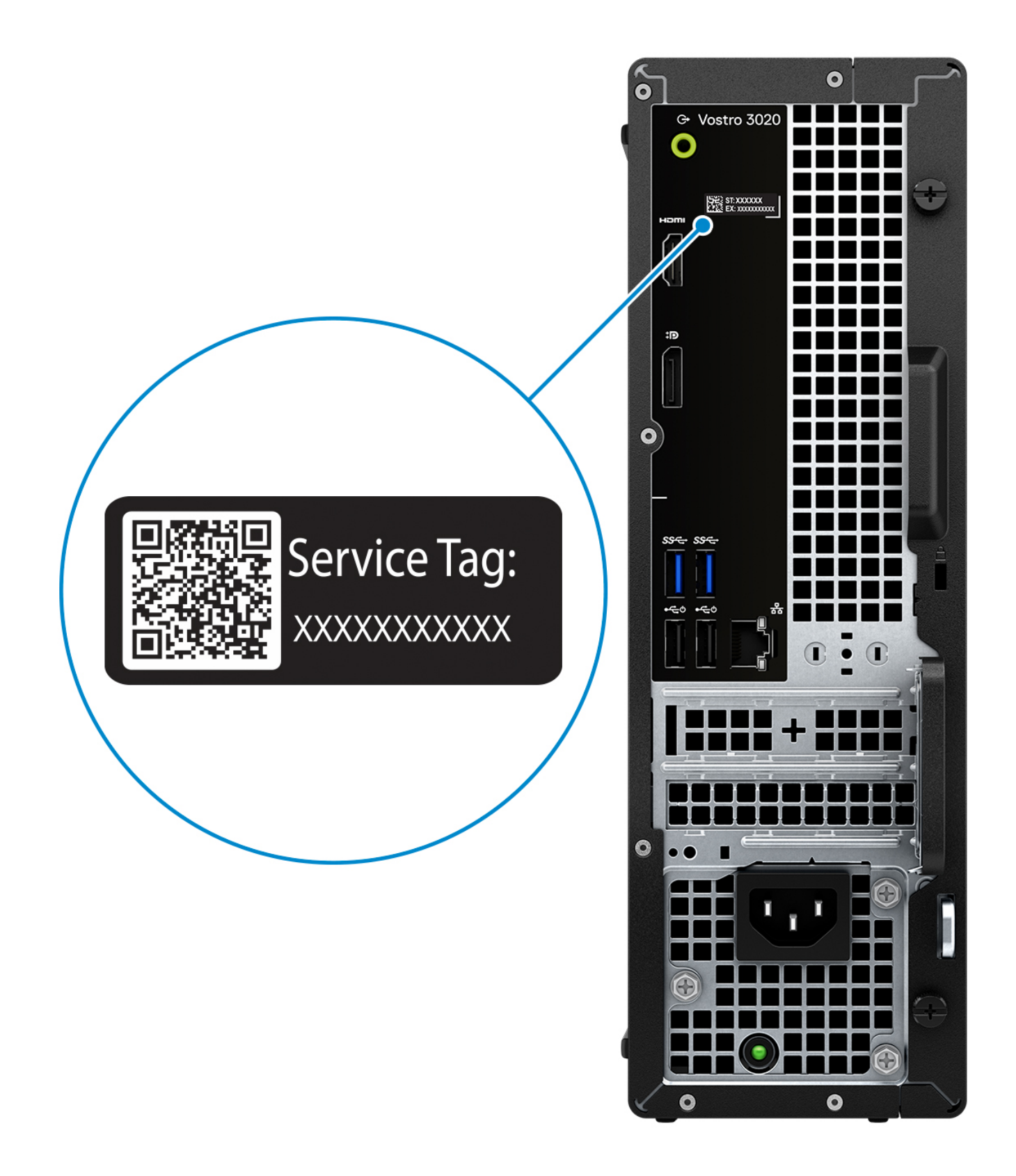

**3**

# <span id="page-16-0"></span>**Technische Daten des Vostro 3020 Small Desktop**

### **Abmessungen und Gewicht**

In der folgende Tabelle sind Höhe, Breite, Tiefe und Gewicht des Vostro 3020 Small Desktop-Systems aufgeführt.

#### **Tabelle 2. Abmessungen und Gewicht**

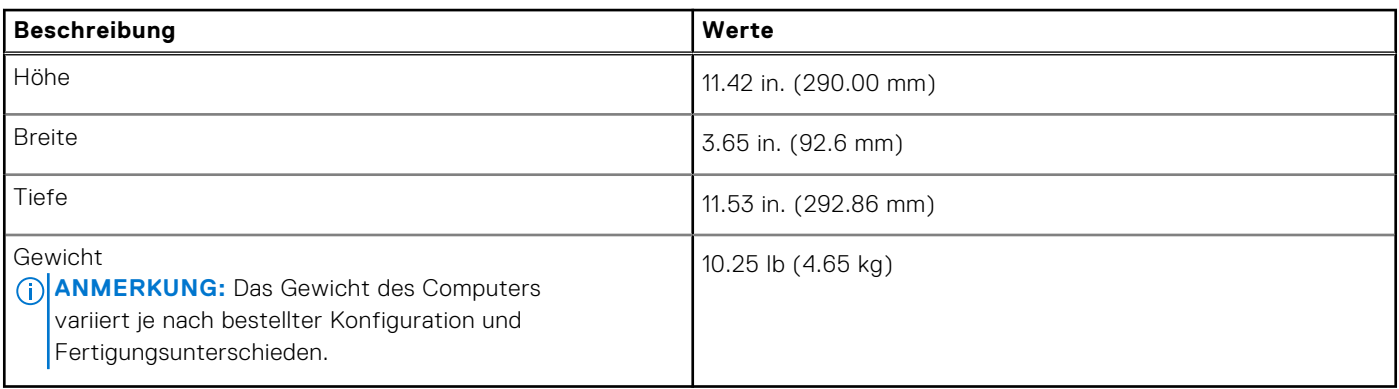

### **Prozessor**

In der folgenden Tabelle sind die Details der von Ihrem Vostro 3020 Small Desktop-System unterstützten Prozessoren aufgeführt.

#### **Tabelle 3. Prozessor**

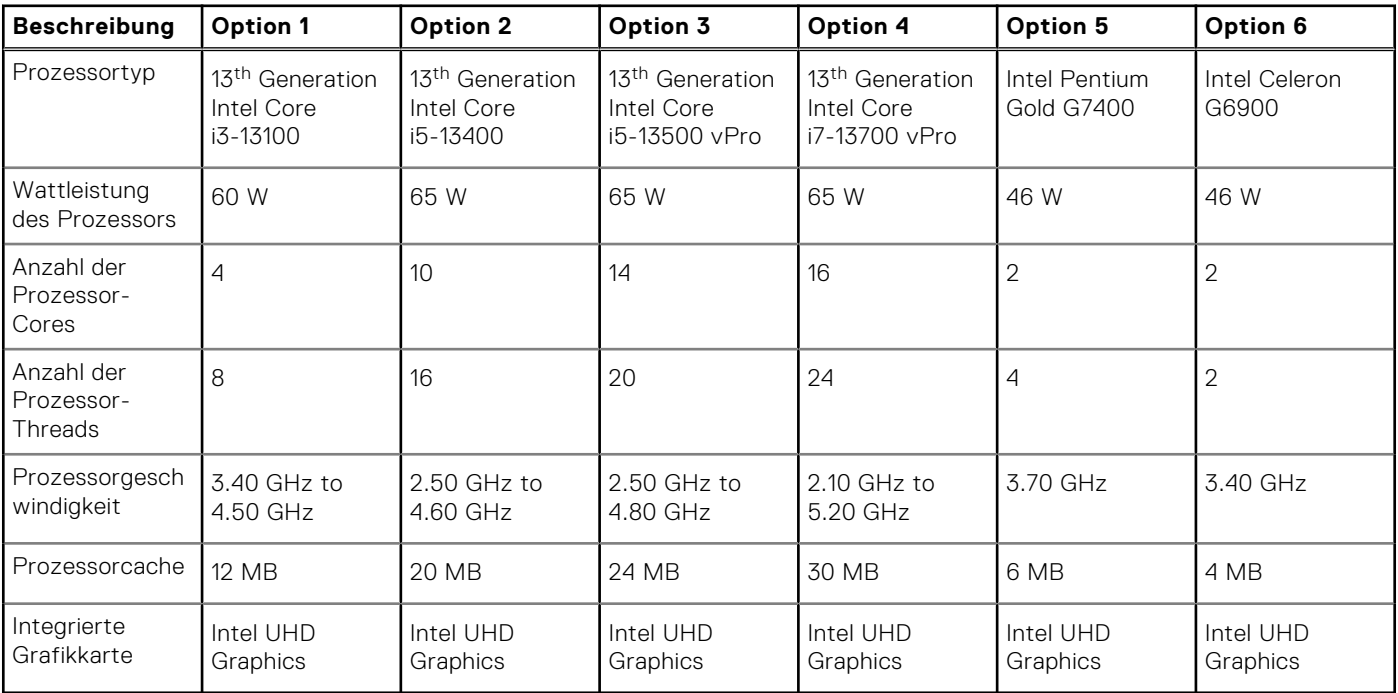

## <span id="page-17-0"></span>**Chipsatz**

In der folgenden Tabelle sind die Details des von Ihrem Vostro 3020 Small Desktop-System unterstützten Chipsatzes aufgeführt.

#### **Tabelle 4. Chipsatz**

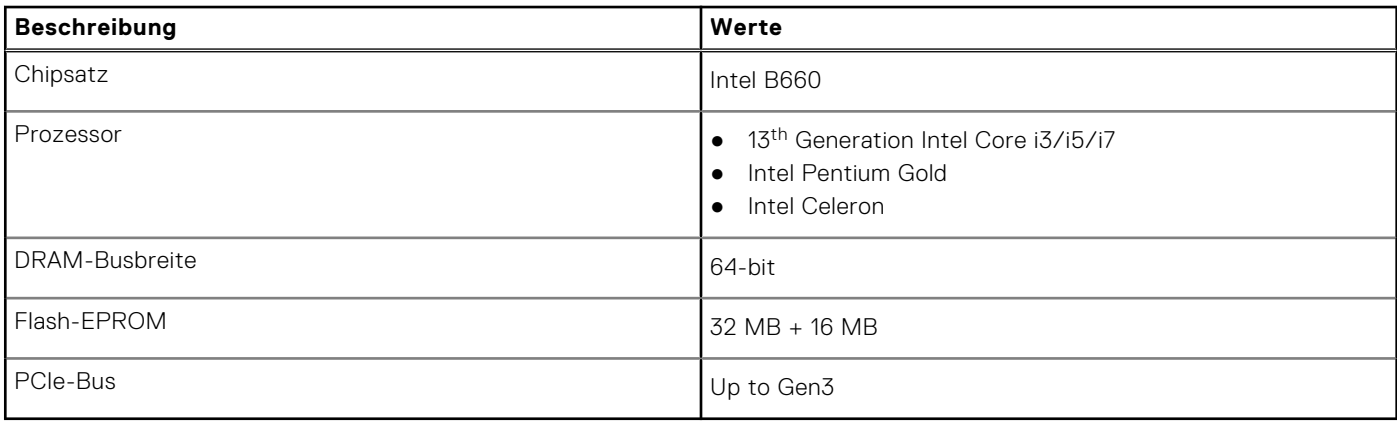

### **Betriebssystem**

Das Vostro 3020 Small Desktop-System unterstützt die folgenden Betriebssysteme:

- Windows 11 Home, 64-bit
- Windows 11 Pro, 64-bit
- Windows 11 Home National Education, 64-bit
- Windows 11 Pro National Education, 64-bit
- Windows 10 Home with Windows 11 Home license, 64-bit
- Windows 10 Pro with Windows 11 Pro license, 64-bit
- Ubuntu Linux 22.04 LTS, 64-bit

## **Speicher**

Die folgende Tabelle enthält die technischen Daten des Speichers für das Vostro 3020 Small Desktop-System.

#### **Tabelle 5. Arbeitsspeicher**

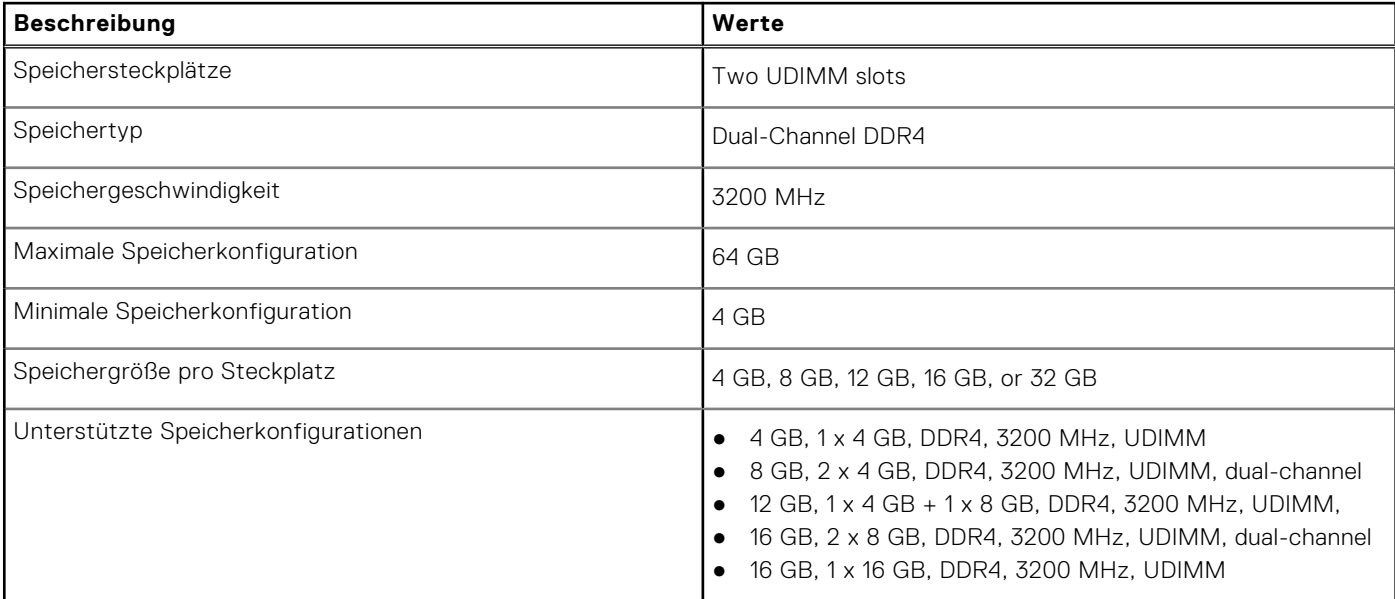

#### <span id="page-18-0"></span>**Tabelle 5. Arbeitsspeicher (fortgesetzt)**

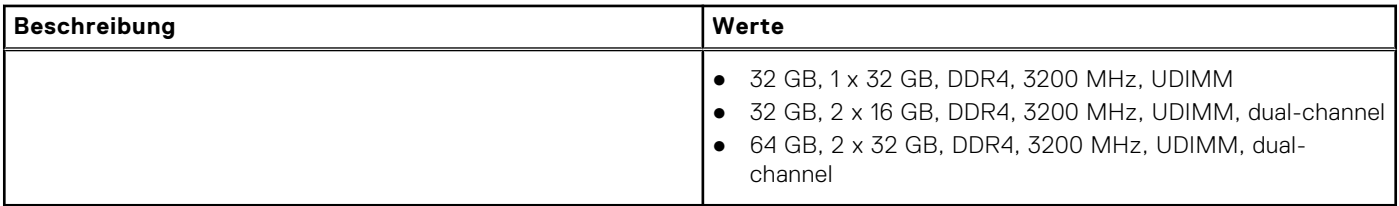

### **Speichermatrix**

In der folgenden Tabelle sind die unterstützten Speicherkonfigurationen des Vostro 3020 Small Desktop-Systems aufgeführt.

#### **Tabelle 6. Memory matrix**

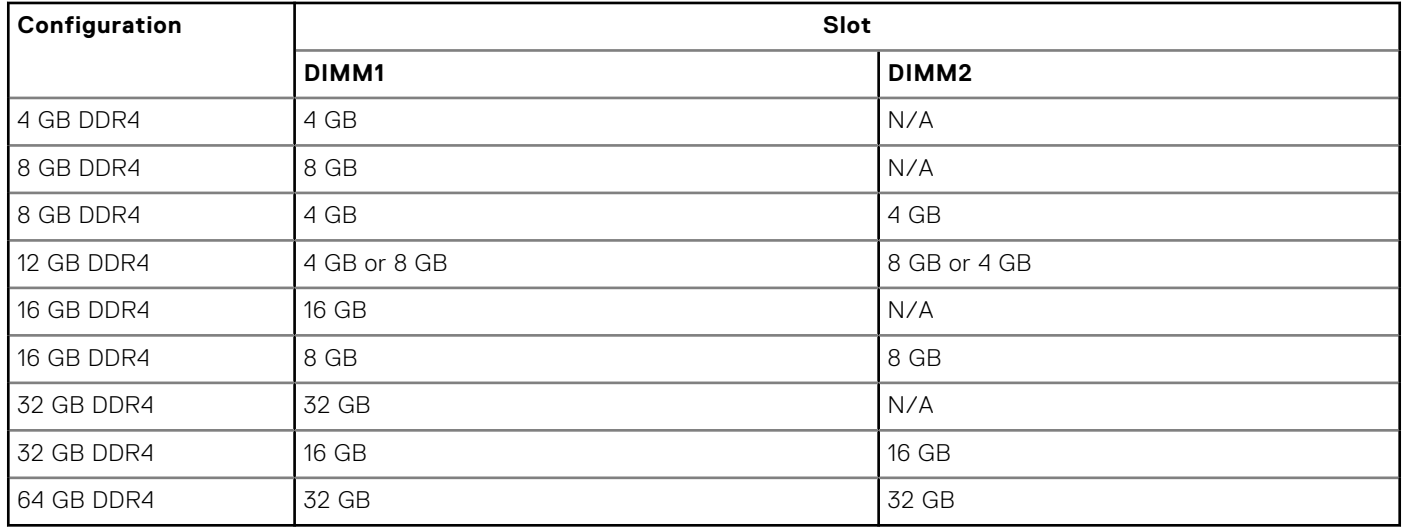

## **Ports und Anschlüsse**

Die folgende Tabelle listet die externen und internen Ports auf, die auf dem Vostro 3020 Small Desktop-System verfügbar sind.

#### **Tabelle 7. Ports und Anschlüsse**

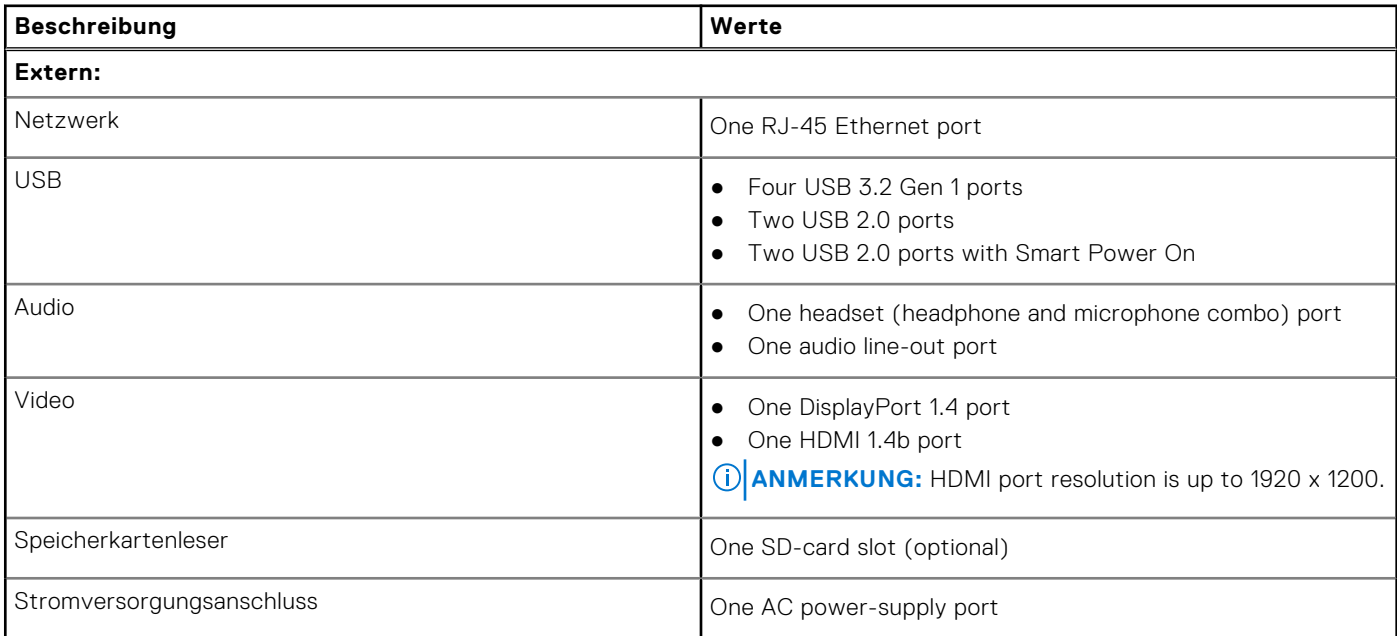

#### <span id="page-19-0"></span>**Tabelle 7. Ports und Anschlüsse (fortgesetzt)**

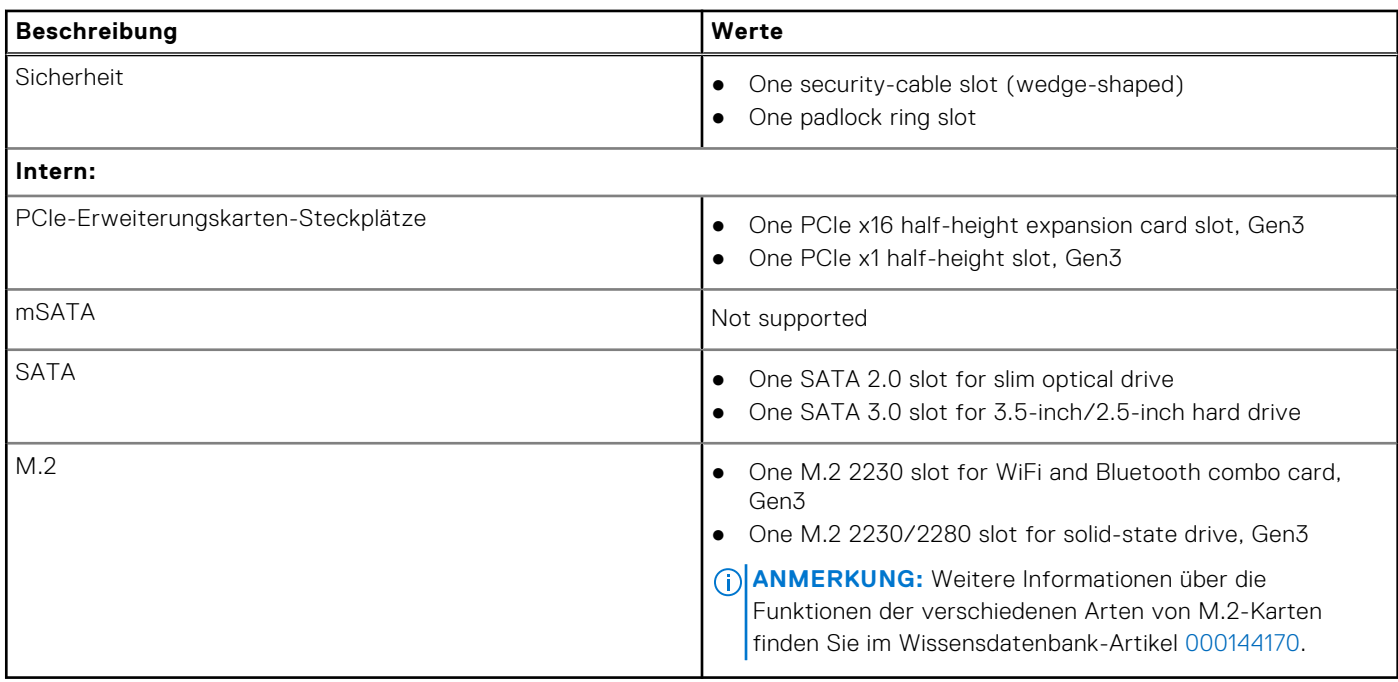

### **Ethernet**

Die folgende Tabelle listet die Spezifikationen des verdrahteten Ethernet-LAN (Local Area Network) des Vostro 3020 Small Desktop auf.

#### **Tabelle 8. Ethernet – Technische Daten**

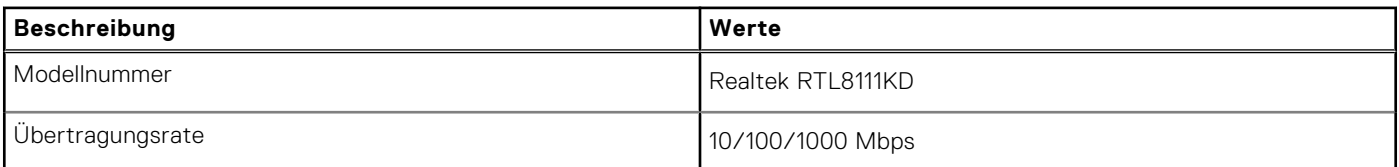

## **Wireless-Modul**

In der folgenden Tabelle sind die technischen Daten des WLAN-Moduls (Wireless Local Area Network) des Vostro 3020 Small Desktop-Systems aufgeführt.

#### **Tabelle 9. Wireless-Modul – Technische Daten**

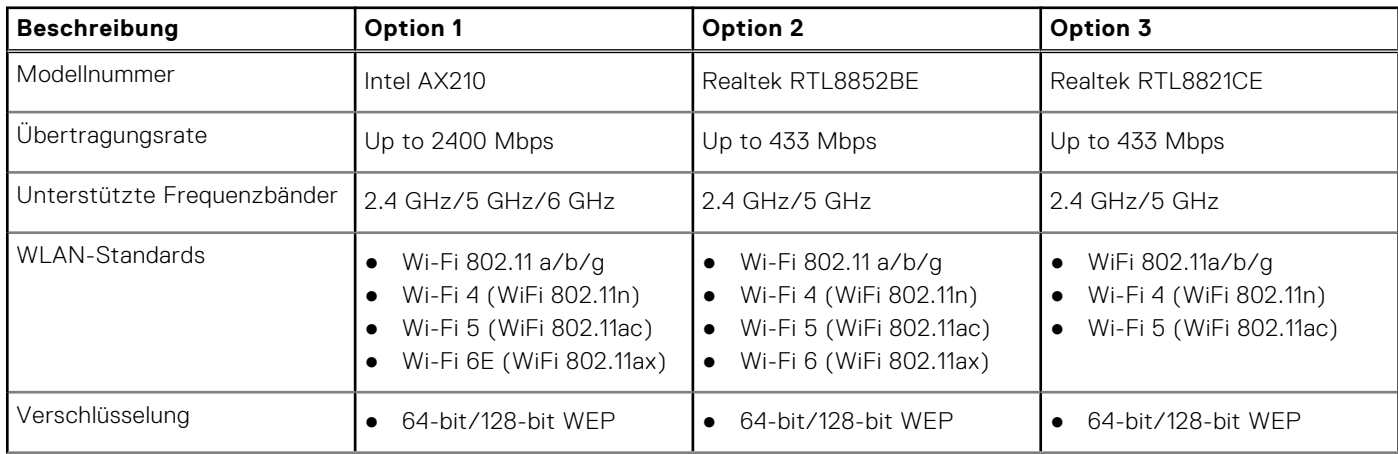

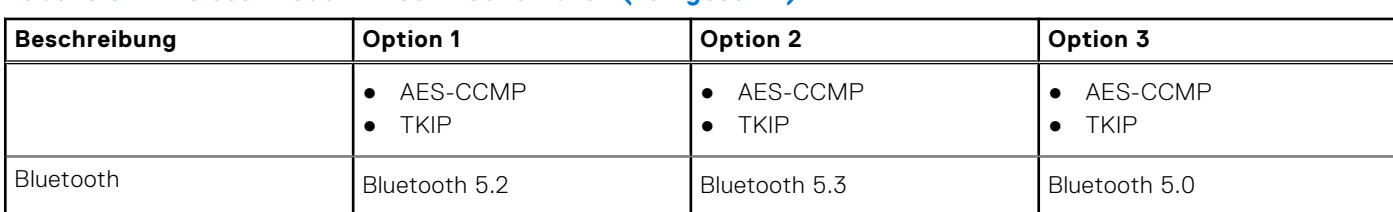

#### <span id="page-20-0"></span>**Tabelle 9. Wireless-Modul – Technische Daten (fortgesetzt)**

## **Audio**

Die folgende Tabelle enthält die technischen Daten der Audiokomponenten des Vostro 3020 Small Desktop-Systems.

#### **Tabelle 10. Audio Spezifikationen**

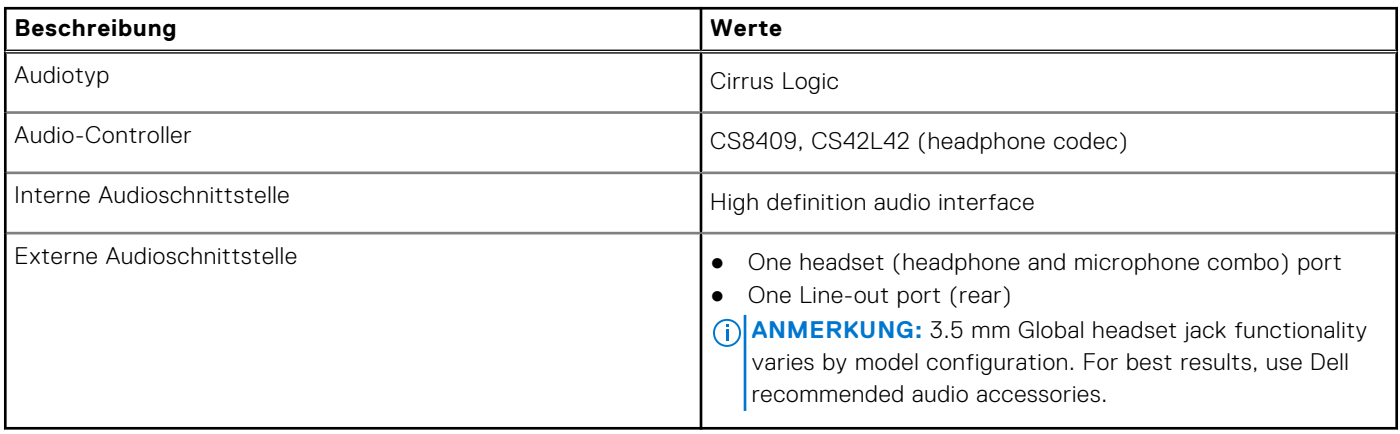

## **Bei Lagerung**

In diesem Abschnitt sind die Speicheroptionen des Vostro 3020 Small Desktop-Systems aufgeführt.

#### **Tabelle 11. Storage matrix**

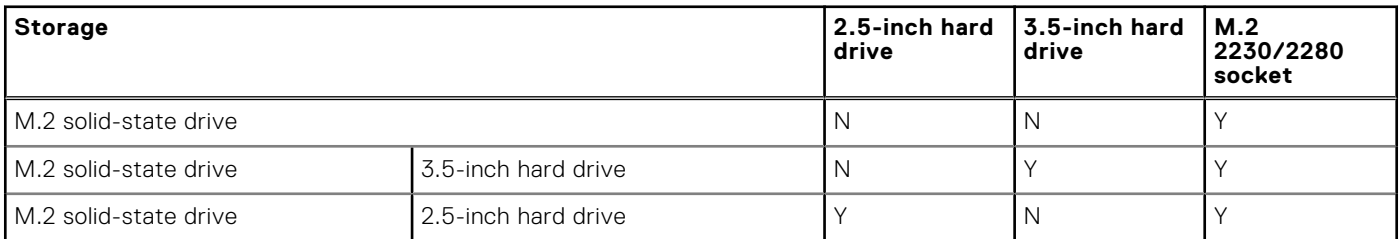

#### **Tabelle 12. Speicherspezifikationen**

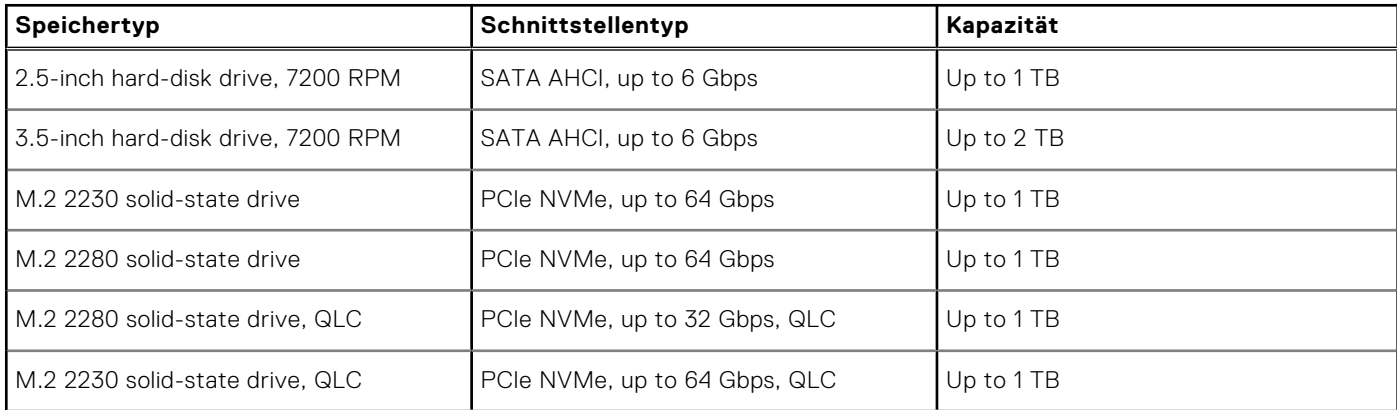

#### <span id="page-21-0"></span>**Tabelle 12. Speicherspezifikationen (fortgesetzt)**

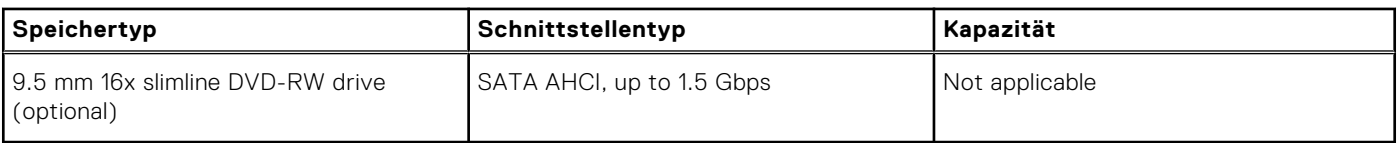

### **Leistungsangaben**

Die folgende Tabelle enthält die technischen Daten zu den Leistungsangaben für das Vostro 3020 Small Desktop-System.

#### **Tabelle 13. Leistungsangaben**

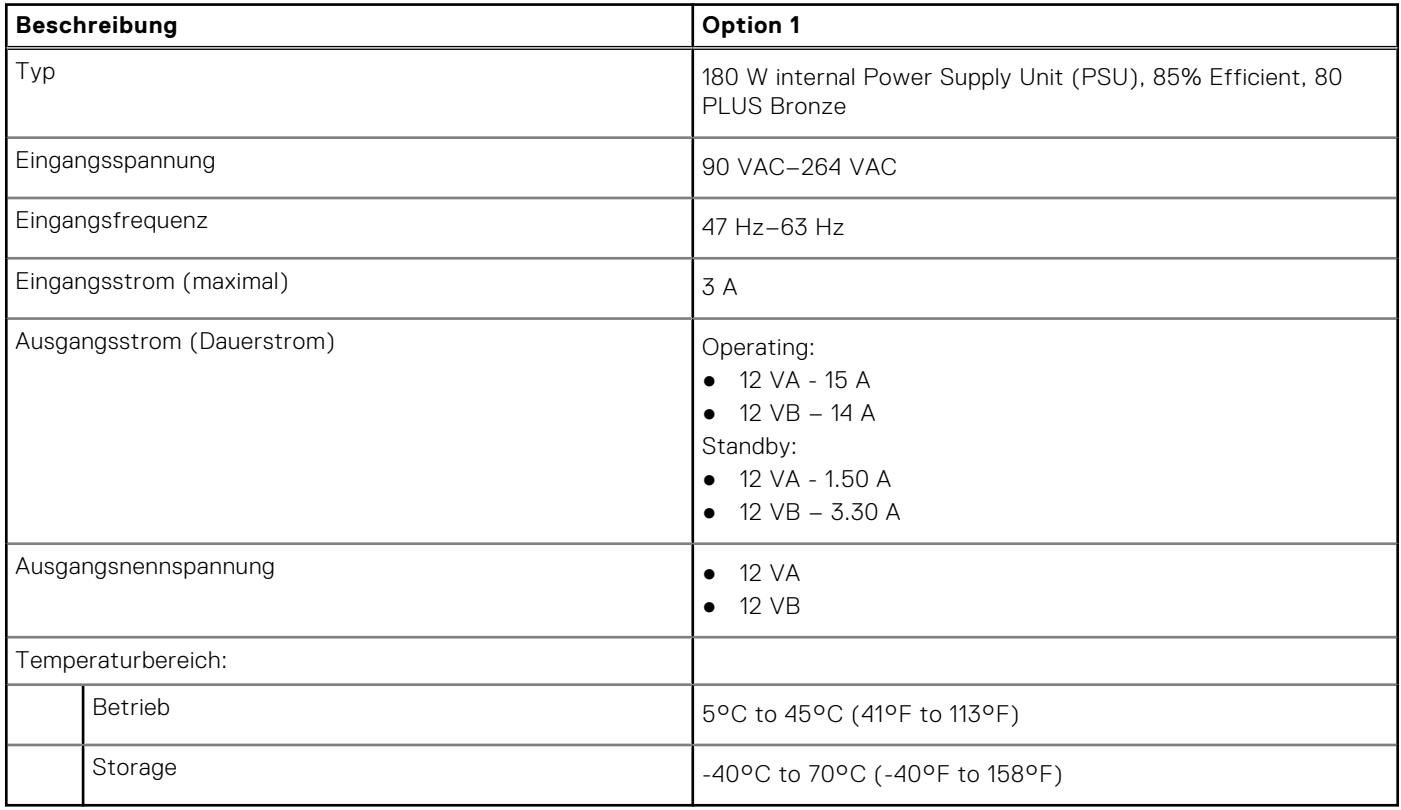

## **GPU – Integriert**

Die folgende Tabelle enthält die technischen Daten der vom Vostro 3020 Small Desktop-System unterstützten integrierten GPU (Grafikprozessor).

#### **Tabelle 14. GPU – Integriert**

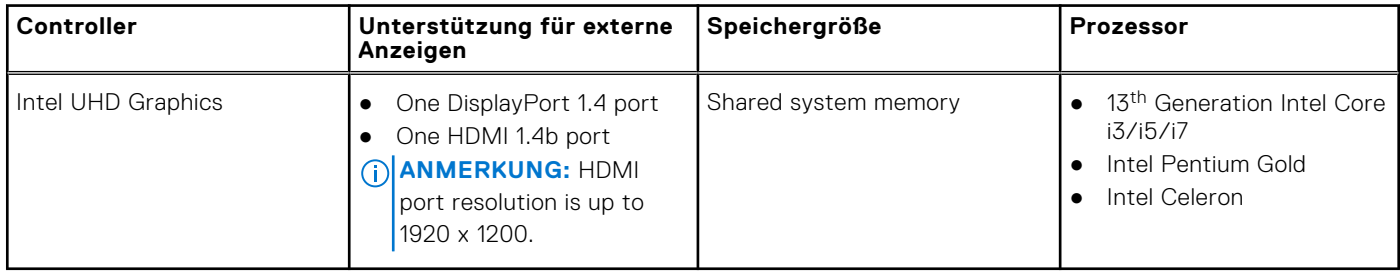

## <span id="page-22-0"></span>**Supportmatrix für mehrere Displays**

Die folgende Tabelle enthält die Supportmatrix für mehrere Displays für das Vostro 3020 Small Desktop-System.

#### **Tabelle 15. Integrierte Grafikkarte**

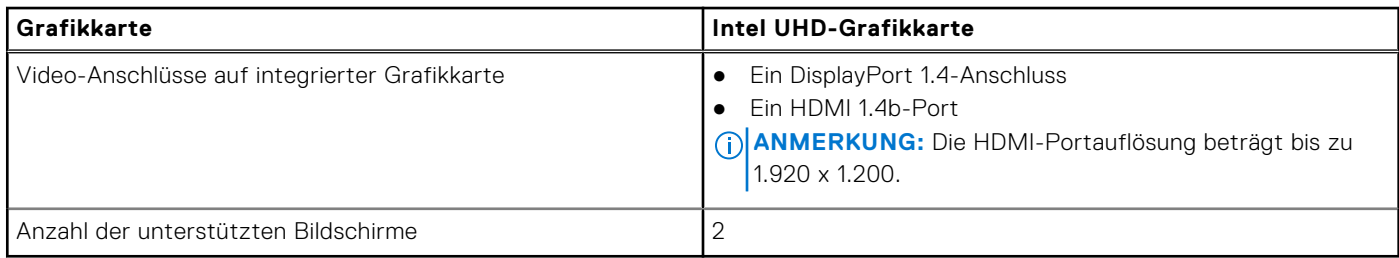

## **Hardwaresicherheit**

#### **Tabelle 16. Hardwaresicherheitsoptionen**

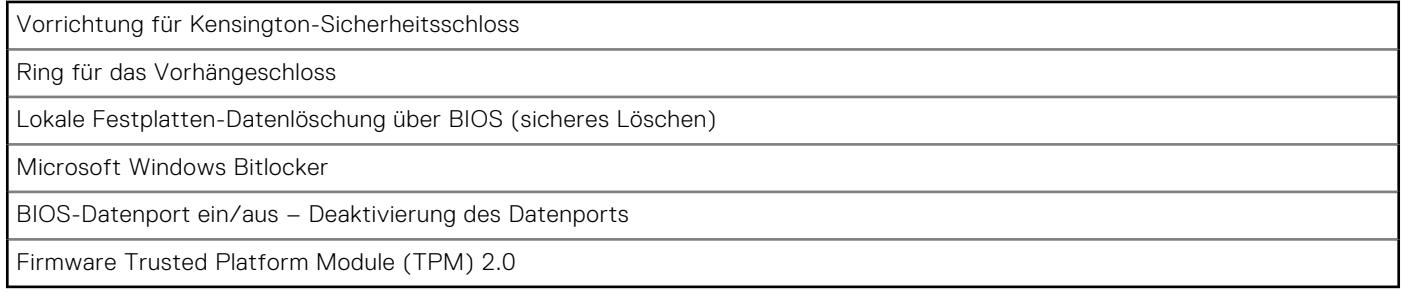

### **Umgebungsbedingungen**

#### **Tabelle 17. Umgebungsbedingungen**

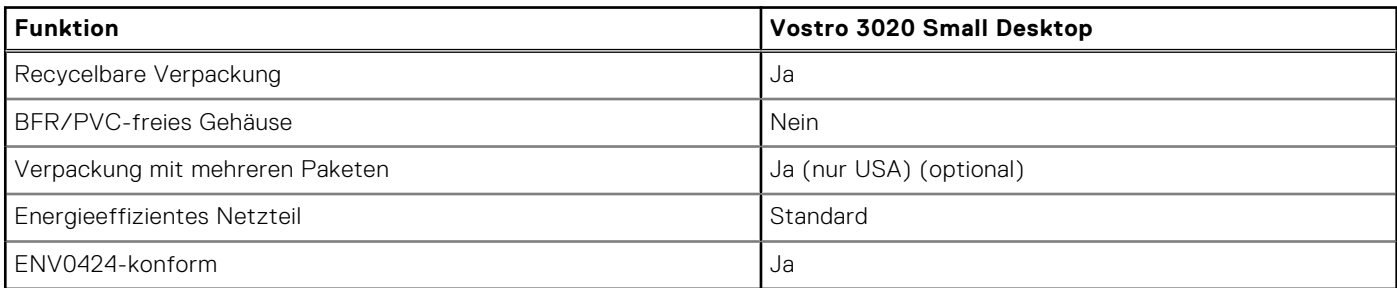

**ANMERKUNG:** Faserverpackung auf Holzbasis mit mindestens 35 % recyceltem Inhalt nach Gesamtgewicht der Fasern auf Holzbasis.

## **Energy Star und Trusted Platform Module (TPM)**

#### **Tabelle 18. Energy Star und TPM**

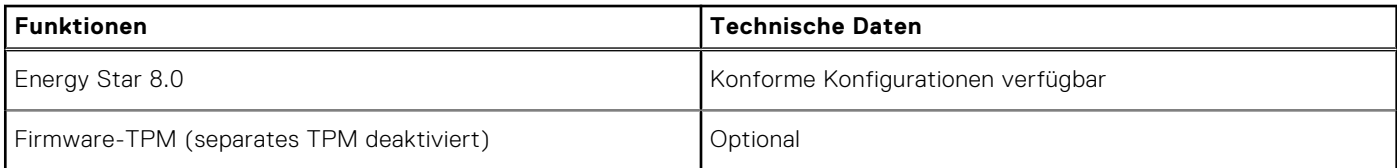

<span id="page-23-0"></span>**ANMERKUNG:** TPM ist nicht in allen Ländern verfügbar.

## **Einhaltung gesetzlicher Vorschriften**

In der folgenden Tabelle ist die Einhaltung gesetzlicher Vorschriften Ihres Vostro 3020 Small Desktop-Systems aufgeführt.

#### **Tabelle 19. Regulatory compliance**

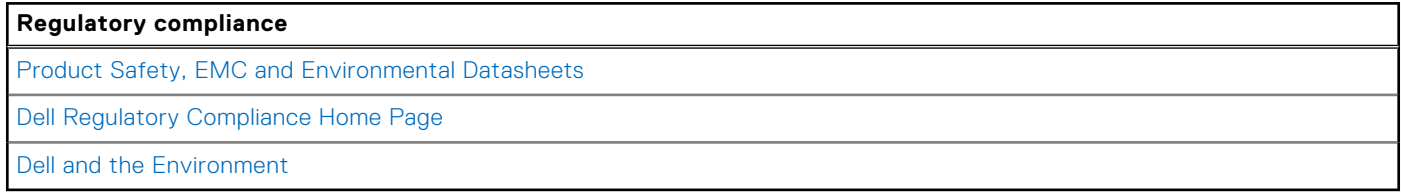

### **Betriebs- und Lagerungsumgebung**

In dieser Tabelle sind Betriebs- und Lagerspezifikationen Ihres Vostro 3020 Small Desktop aufgeführt. **Luftverschmutzungsklasse:** G1 gemäß ISA-S71.04-1985

#### **Tabelle 20. Computerumgebung**

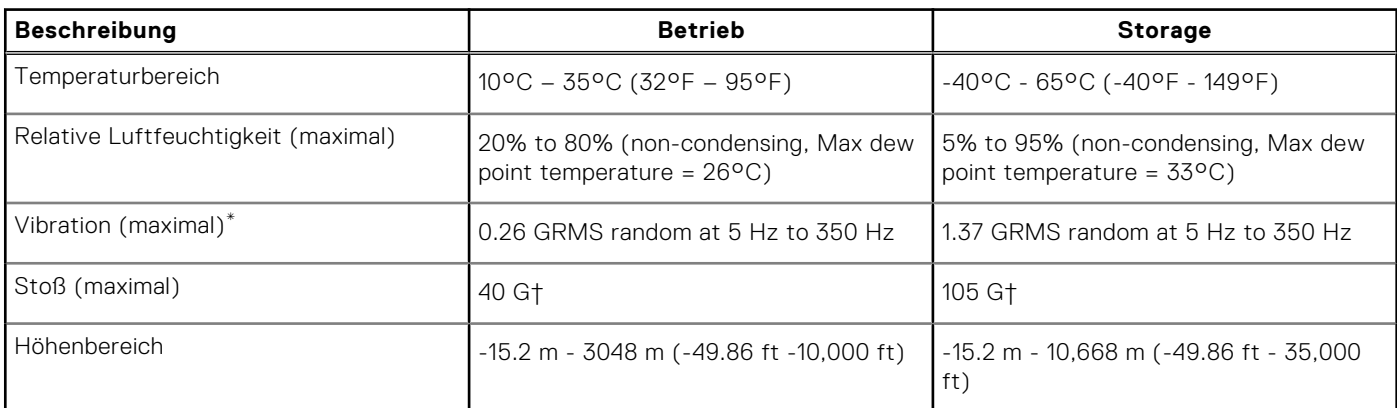

#### **VORSICHT: Die Temperaturbereiche für Betrieb und Lagerung können je nach Komponente variieren, sodass das Betreiben oder Lagern des Geräts außerhalb dieser Bereiche die Leistung bestimmter Komponenten beeinträchtigen kann.**

\* Gemessen über ein Vibrationsspektrum, das eine Benutzerumgebung simuliert.

† Gemessen bei in Betrieb befindlicher Festplatte mit einem 2-ms-Halbsinus-Impuls.

# <span id="page-24-0"></span>**Hilfe erhalten und Kontaktaufnahme mit Dell**

## Selbsthilfe-Ressourcen

Mithilfe dieser Selbsthilfe-Ressourcen erhalten Sie Informationen und Hilfe zu Dell-Produkten:

#### **Tabelle 21. Selbsthilfe-Ressourcen**

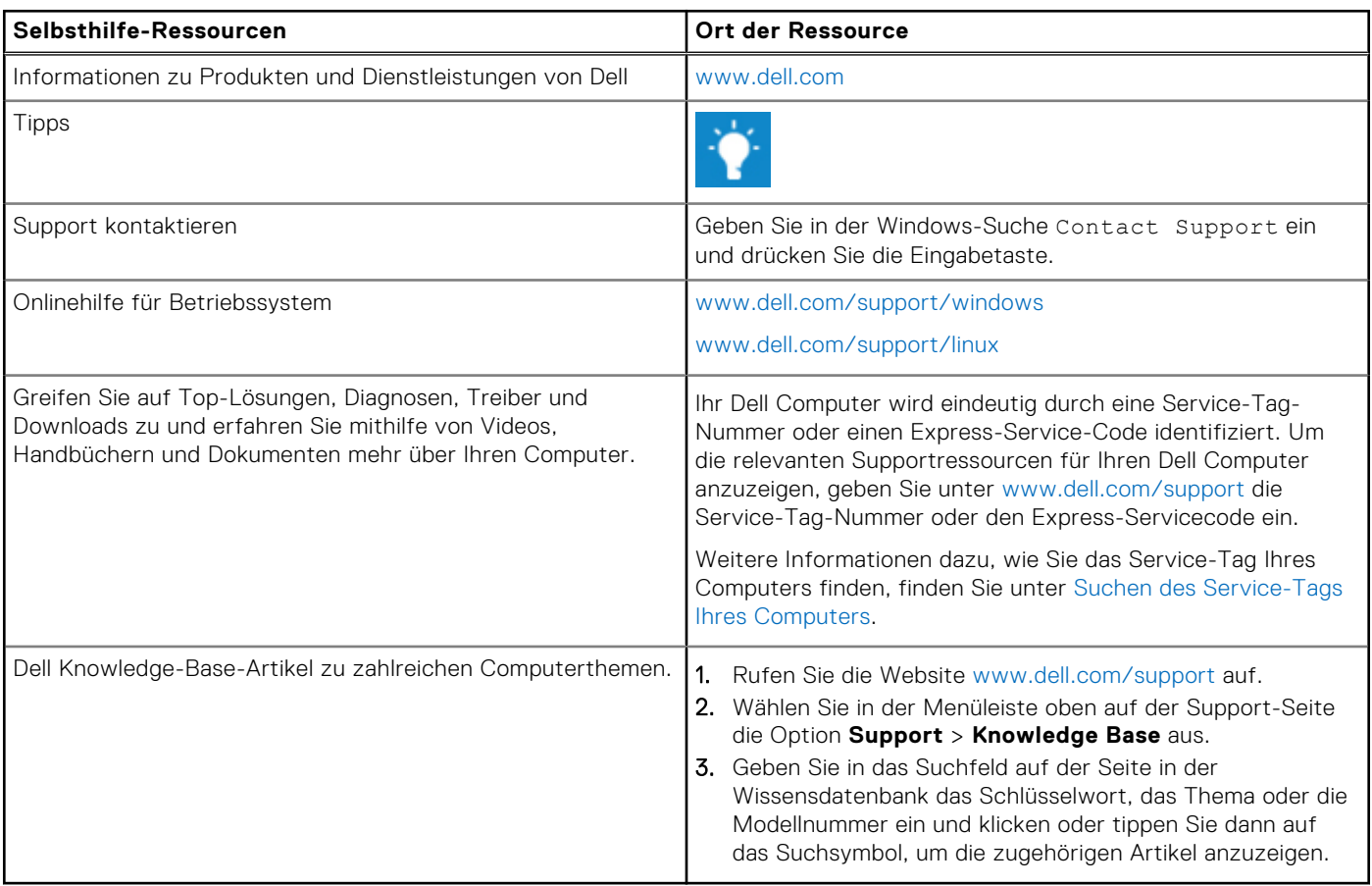

## Kontaktaufnahme mit Dell

Informationen zur Kontaktaufnahme mit Dell für den Verkauf, den technischen Support und den Kundendienst erhalten Sie unter [www.dell.com/contactdell.](https://www.dell.com/contactdell)

**ANMERKUNG:** Die Verfügbarkeit ist je nach Land/Region und Produkt unterschiedlich und bestimmte Services sind in Ihrem Land/Ihrer Region eventuell nicht verfügbar.

**ANMERKUNG:** Wenn Sie nicht über eine aktive Internetverbindung verfügen, können Sie Kontaktinformationen auch auf Ihrer Auftragsbestätigung, dem Lieferschein, der Rechnung oder im Dell Produktkatalog finden.

**4**